# **Xilinx Virtex 5 Proton Accelerated Radiation Test**

Melanie Berg – Principle Investigator (PI) MEI, Test Engineers: HAK Kim, Chris Perez, Anthony Phan: MEI

Test Report Submitted: 012/10 Test Date: 08/5/09 – 08/06/09

# **1. INTRODUCTION**

This study will be undertaken to determine:

- 1. Configuration memory upset cross section calculations for proton energies ranging from 89MeV to 198MeV
- 2. Potential Xilinx Single Event Function interrupt sensitivity to proton energies ranging from 89MeV to 198MeV
- 3. The effectiveness of scrubbing the Xilnx V5 configuration memory during proton irradiation
- 4. Potential FPGA system operation speed degradation during dose levels less than 150kRad (Si)

### **2. DEVICES TESTED**

The devices are manufactured on an advanced 65nm copper CMOS Process Technology. The manufacturer is Xilinx. The devices were not de-lidded prior to proton testing. The Device Serial number and Lot data code:

XC5VLX30T FFG665FGU0849

DD2608034A1

 $1<sub>C</sub>$ 

Pertaining to the clock sensitivity and speed degradation investigations, there are two shift register designs with external scrubbing that are under examination. The following section is a detailed explanation of the shift register Design Under test (DUT) architecture.

### **2.1 DUT Architecture**

All DUTS consist of windowed shift register strings see [Figure 1](#page-1-0) . The length of the strings is 300 bits. See [Figure 1](#page-1-0) for an illustration of DFFs and combinatorial logic within a string. The premise of using a windowed shift register is to reliably perform high speed testing.

In order to calculate accurate cross sections, it is mandatory that the tester have visibility and access to the DUT outputs at every shift clock cycle. Implementation is as follows:

All bits are shifted at every clock cycle. The last 4 DFFs are copied into a window at every clock period. A windowed shift register divides the system clock by-4 clock to shift the last 4 bits of the Shift register string into a DFF window (SCAN\_DATA). The window is output to the tester. A data clock (SHIFT\_CLK) is also output to the tester for high speed synchronous data capture.

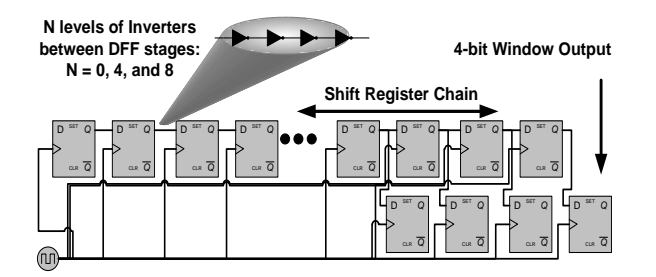

<span id="page-1-0"></span>**Figure 1: Windowed Shift Register**

All DUT architectures contain a degree of TMR redundancy. One version has full XTMR: all data paths, I/O, and clocks are triplicated. The other version has DTMR: all data paths, I/O are triplicated. The clock domains are not. The choice of DTMR testing vs. XTMR testing is to isolate the clock tree in order to detect potential sensitivity.

# *2.1.1 DUT Internal Reset Circuitry*

Reset passes through an asynchronous assert – synchronous de-assert circuit and is supplied to every DFF. The following is the reset circuit used within the DUT.

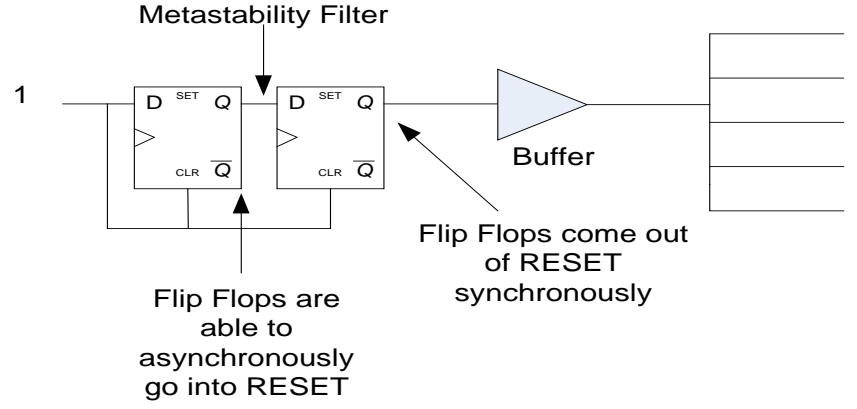

# *2.1.2 DUT Mitigation*

The probability of error within an FPGA is comprised of 4 major factors:

- P<sub>configuration</sub>: Probability that the configuration memory incurs an upset
- PDFFSEU: Probability that a DFF incurs an upset
- $P_{\text{SET} \rightarrow \text{SEU}}$ : Probability that a DFF captures a transient (SET)
- P<sub>SEFI</sub>: Probability that a Single Event Functional Interrupt occurs

# $P(f_s)_{error} \propto P_{Configuration} + P_{DFFSEU} + P(f_s)_{SET \rightarrow SEU} + P_{SEFI}$

The objective of mitigation is to reduce the probability of system error  $(P(fs))_{error}$  by inserting redundancy and/or correction within the overall system design. Redundancy+correction was inserted into the functional logic using Distributed triple modular redundancy (DTMR) and Global Triple Modular Redundancy.

# *2.1.2.1 DTMR*

DTMR: All functional paths are triplicated and voters are inserted after every DFF with a feedback path. No global routes are triplicated (e.g. clocks and resets are shared). DTMR is illustrated in [Figure 2](#page-2-0) .

With DTMR, many configuration upsets are masked by the TMR circuitry, however, due to the single points of failure, upsets in the configuration memory can disturb global routes and hence create global SEFI failures.

 $P(f_s)_{error} \propto P_{SETI} + P_{global}$ 

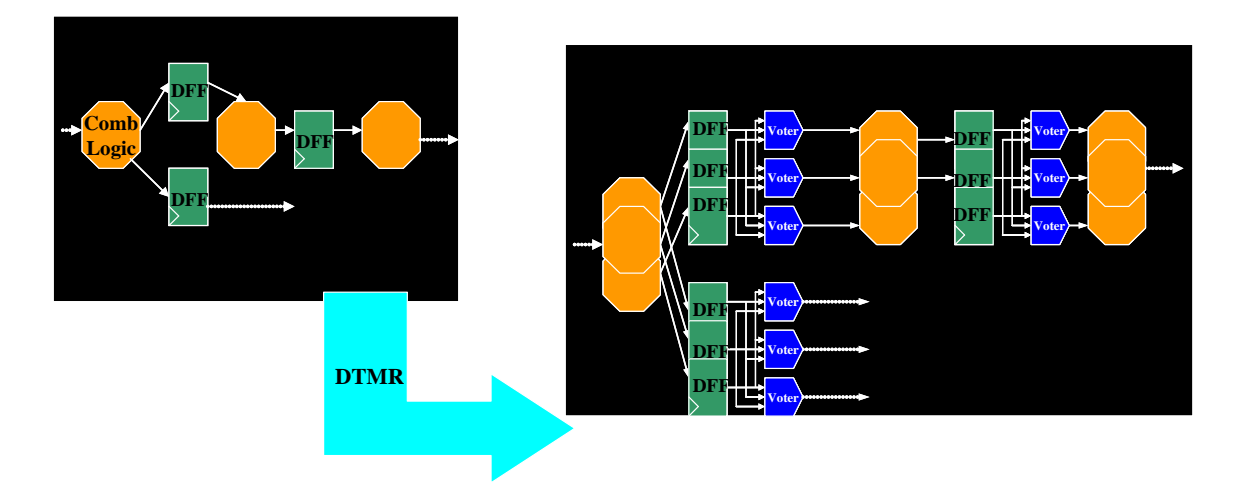

<span id="page-2-0"></span>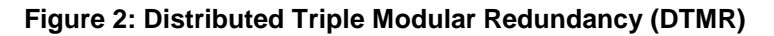

### *2.1.2.2 GTMR*

GTMR: All functional paths are triplicated and voters are inserted after every DFF with a feedback path. All global routes are triplicated (e.g. clocks and resets are NOT shared). GTMR is illustrated in [Figure 3.](#page-3-0) With GTMR, most configuration upsets are masked by the TMR circuitry. Consequently, there are very few single points of failures, hence the system error is proportional to the SEFIs that are unique to the V5 device (e.g. POR, selectMap interface, etc…).

 $P(f_s)_{error} \propto P_{SFFI}$ 

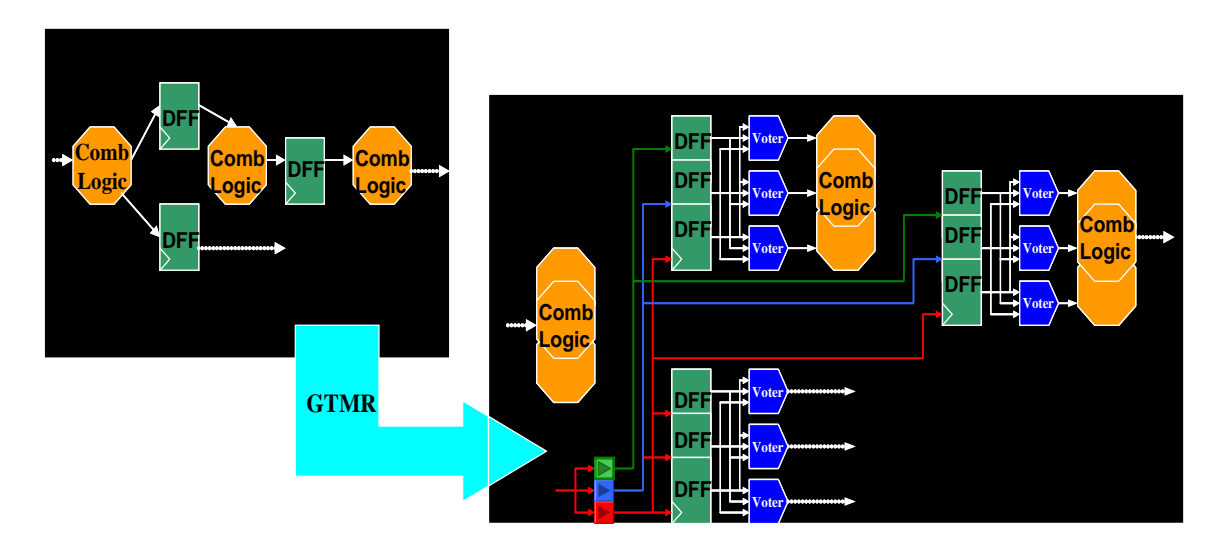

#### <span id="page-3-0"></span>**Figure 3: Global Triple Modular Redundancy (GTMR)**

#### *2.1.2.3 Scrubbing*

Although the voting within the TMR logic can correct functional upsets, it will not fix upsets that occur within the configuration memory. Consequently, scrubbing is suggested so that upsets do not accumulate within the configuration memory. Two methods of scrubbing were implemented during testing: External Blind scrubbing and Internal (TMR'd) scrubbing using special V5 readback circuitry.

#### 2.1.2.3.1 External Blind Scrubbing

This mode of scrubbing is controlled completely by the tester. During DUT operation, the tester sends a bit stream comprised of commands and data via the DUT selectMap interface. The commands control the configuration to continuously stay active while accepting and writing configuration data. While the configuration is being over-written, there is no disruption or glitching during DUT operation.

The scrub bit stream is derived from the configuration bit stream. The only difference between the two bit streams is the command area. The configuration commands take the device down as opposed to the scrubbing commands. A structural comparison is illustrated in [Figure 4.](#page-4-0)

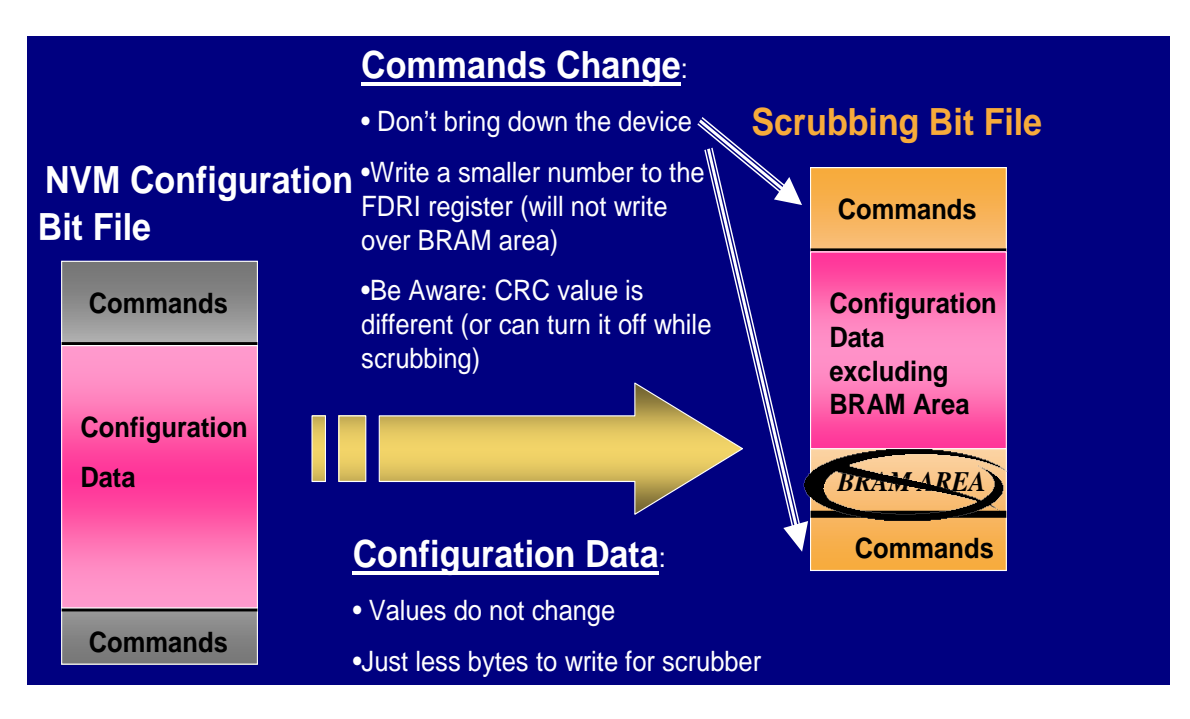

<span id="page-4-0"></span>**Figure 4: Configuration Bit stream vs. Scrubbing Bit Stream**

### 2.1.2.3.2 Internal Scrubbing (Self-Scrubber)

The Self-Scrubber is contained within the DUT. It utilizes the readback circuitry that is in the V5 family of devices (not resident in previous families). The self scrubber continuously reads the configuration memory. During this process, the DUT operation is not disrupted. The readback circuitry contains a CRC checker that will signal if an error has occurred. Upon error, the tester is signaled, the tester then takes control, and the tester sends the scrub data to the DUT. The DUT has TMRd circuitry that accepts this data and sends it to the selectMap interface via the ICAP circuitry. The Frame ECC is completely bypassed because no correction is calculated. Upsets are detected and then the full configuration is scrubbed.

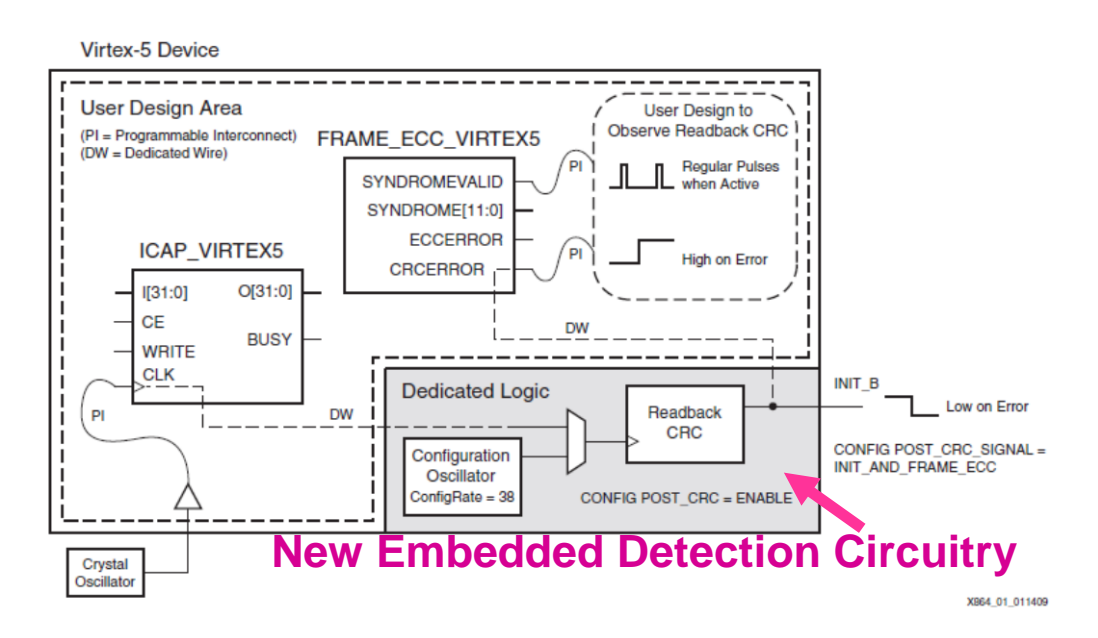

**Figure 5: Embedded Readback Circutiry within V5 Family of Devices**

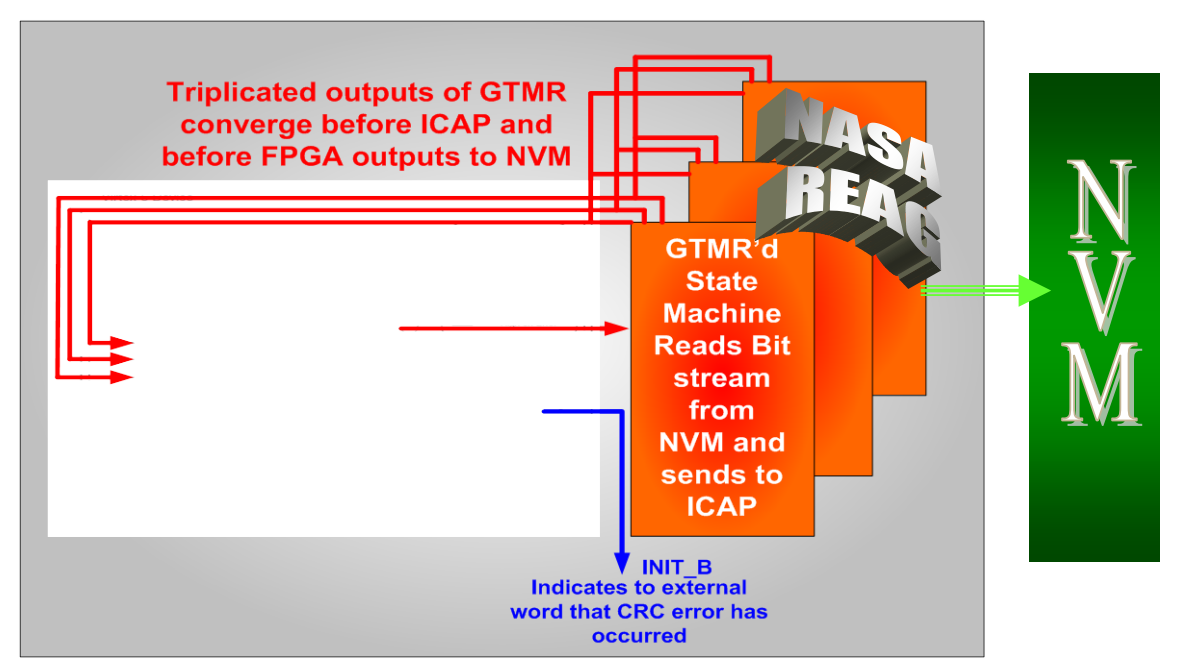

**Figure 6: NASA REAG GTMR'd Internal Scrub Control Plus Embedded Readback Logic**

# **3. PROTON TEST FACILITY**

**Facility:** University of Indiana Cyclotron Facility **Flux:**  $3.0E^9$  particles/cm<sup>2\*</sup>s Fluence: All tests will be run to a significant amount of errors were observed or a fluence corresponding to a selected dose between 10krad to 50Krad **Energy :** 89MeV to 198 MeV

#### **4. TEST CONDITIONS**

Test Temperature: Room Temperature **Operating Frequency:** 60MHz to 100MHz **Power Supply Voltage:** 3.3v I/O; 2.5V Auxiliary; 1.8V PROM; 1.2V Core

#### **5. TEST METHODS**

#### **5.1 Architectural Overview**

The High Speed Digital Tester (HSDT) consists of a Mother Board (FPGA Based Controller/Processor) and a daughter board (containing DUT and its associated circuitry). The DUT is socketed onto the daughter card. The objective of the DUT Controller/processor (mother board) is to supply inputs to the Virtex-5 Device (DUT – daughter card) and perform data processing on the outputs of the Virtex-5. The HSDT communicates with a user controlled PC. The user interface is LAB-VIEW (see [Figure](#page-7-0)  [7\)](#page-7-0). The user will send specified commands to the motherboard and receive information from the motherboard via the LabView GUI. Burst and ErrorCnt windows are available for the user to determine the state of the DUT (temporary error state vs. unrecoverable error state). ShftData\_FFn is a window that contains DUT output error information. One ShftData FF0 represents all 6 shift registers during non-TMR circuit testing. There are 3 ShftData\_FFn windows for future TMR testing. The Alive button indicates that the tester (not the DUT) is still alive. The Alive button flashes as the test is running. Please see Documents: "HSDT" and "General Tester" for further information concerning the HSDT functionality.

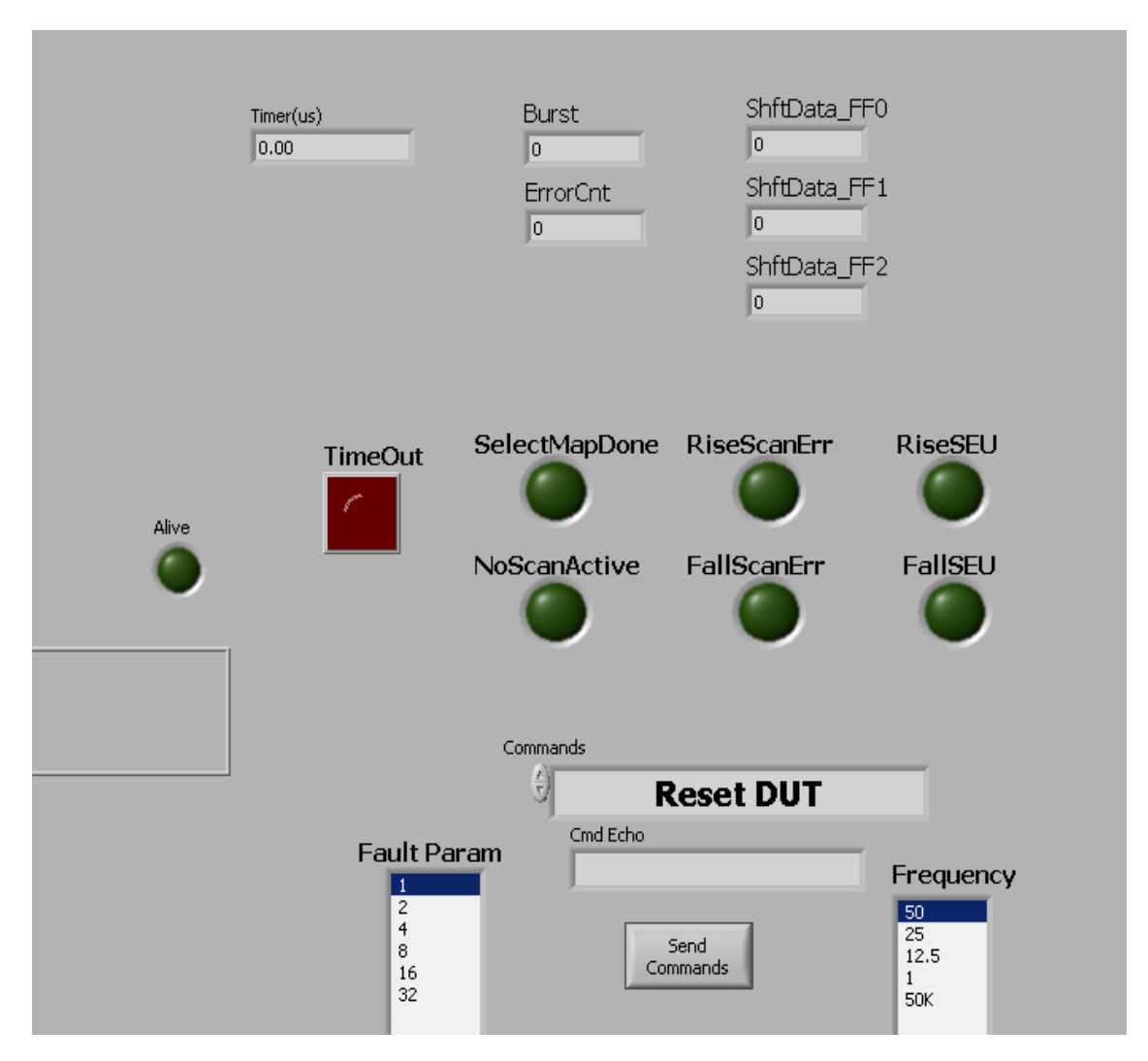

<span id="page-7-0"></span>**Figure 7: LABView User Interface (Resides on Host PC)**

The HSDT is connected to the Virtex-5 DUT as shown in the following Block Diagram.

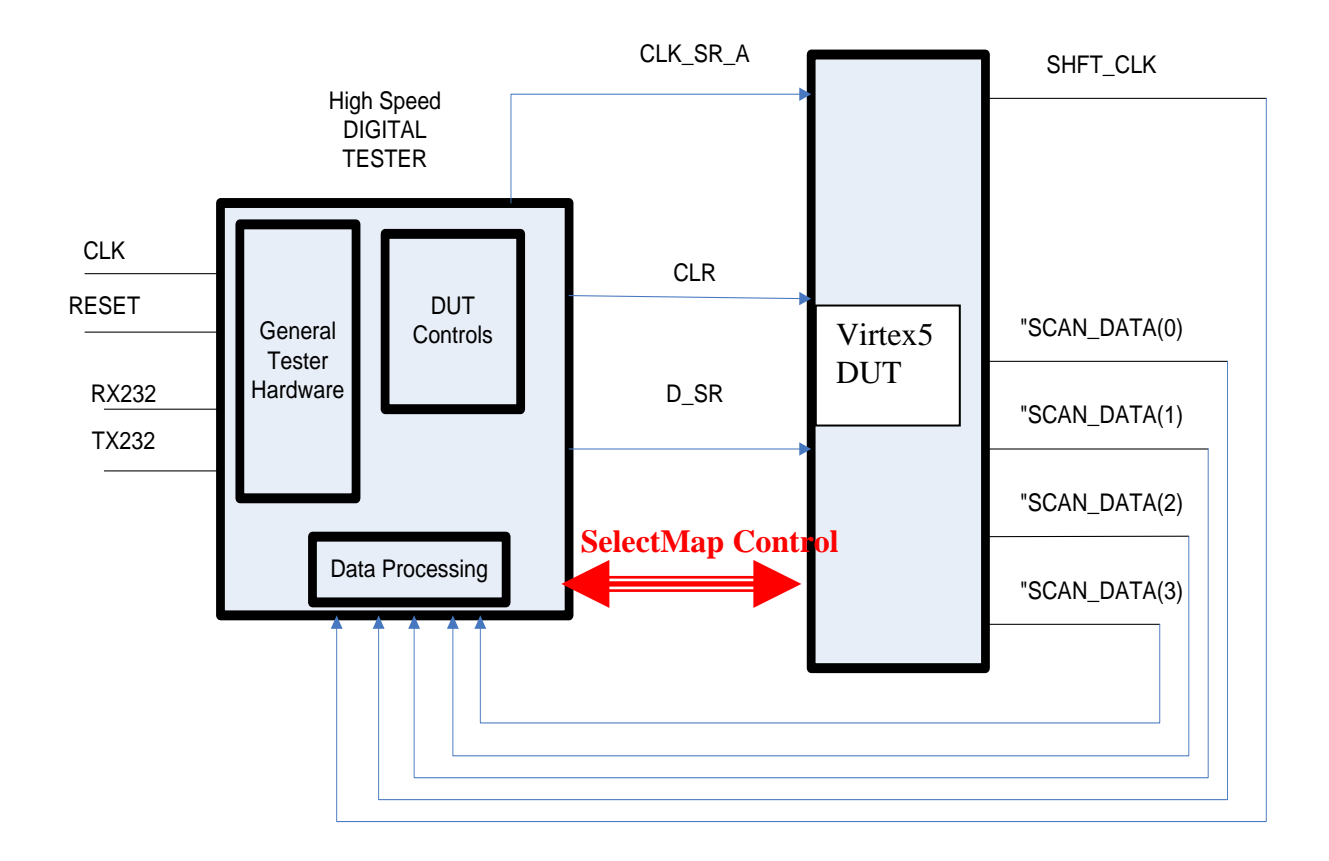

**Figure 8: System Level Tester Architecture**

# *5.1.1 Tester I/O List and Definitions*

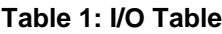

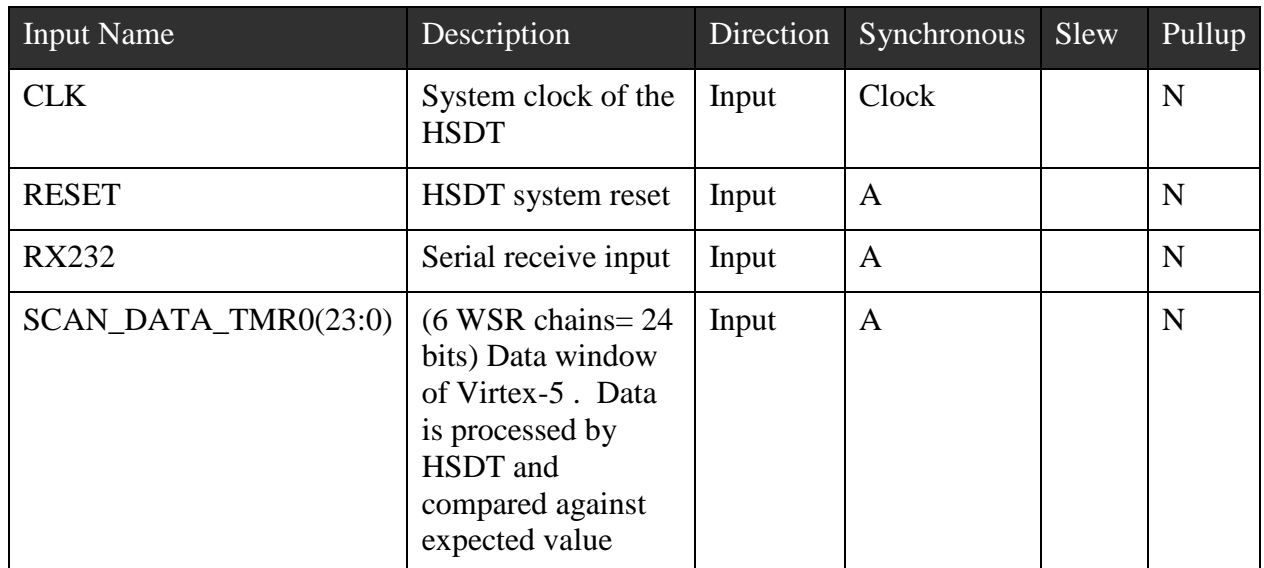

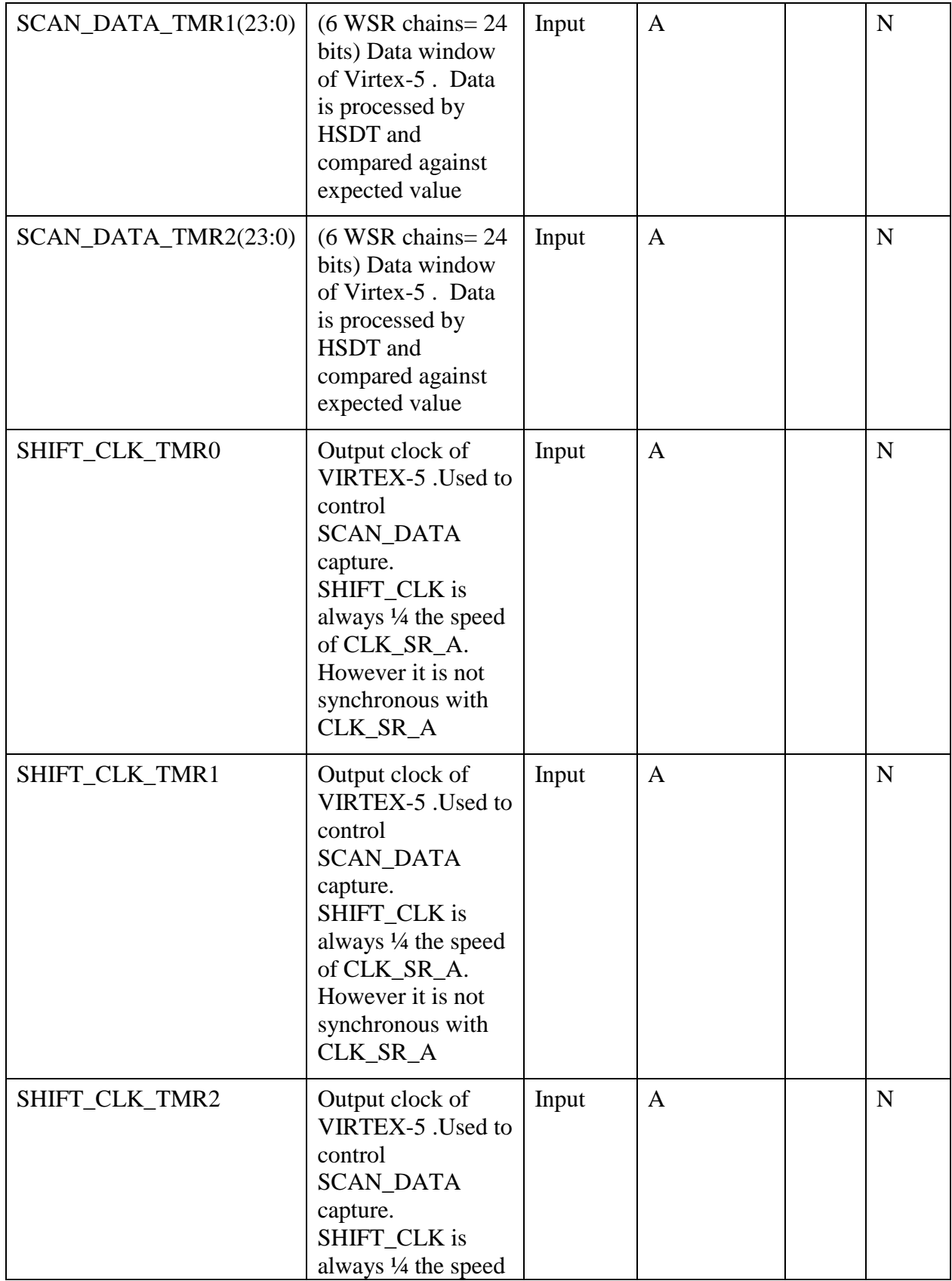

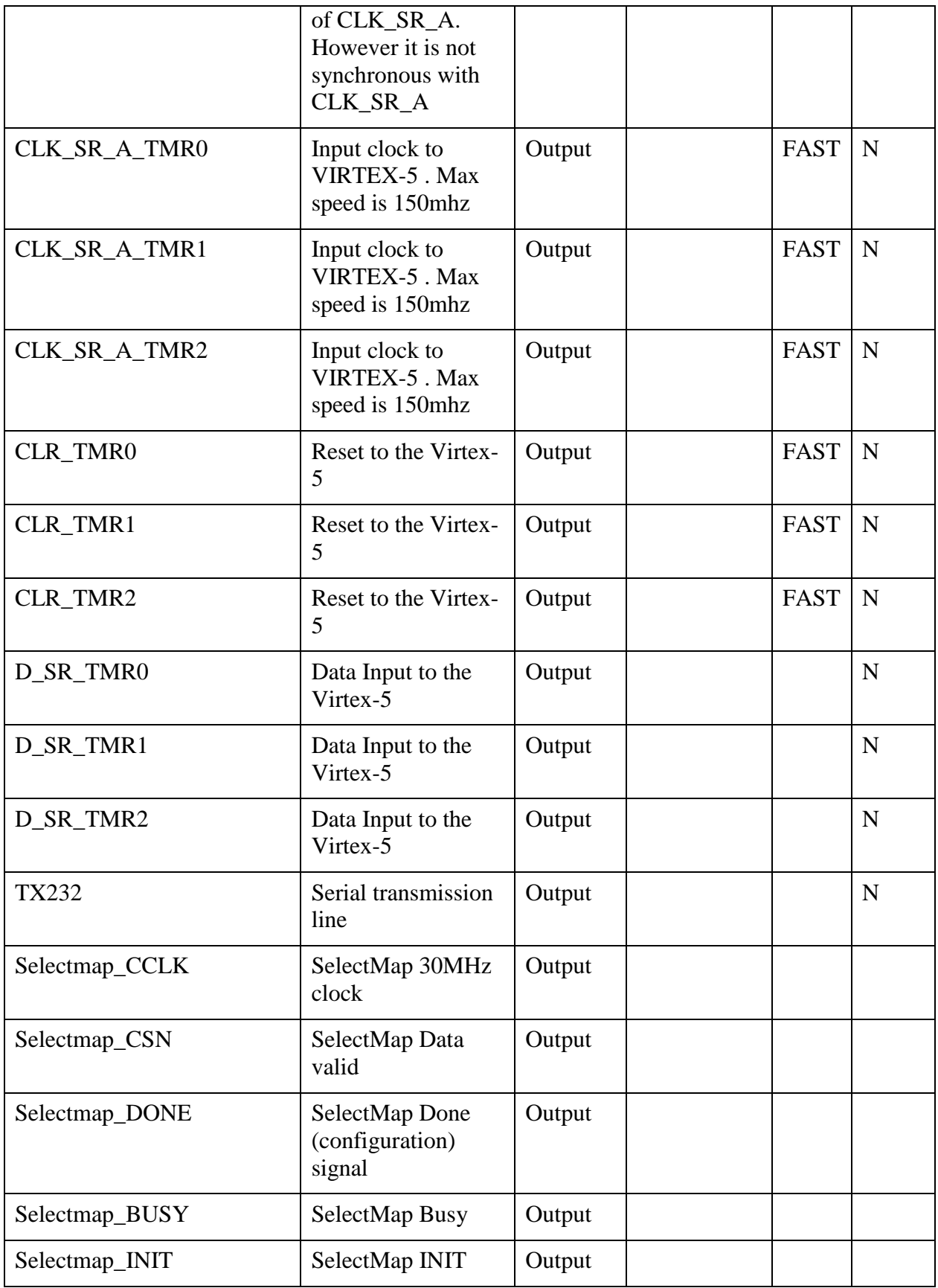

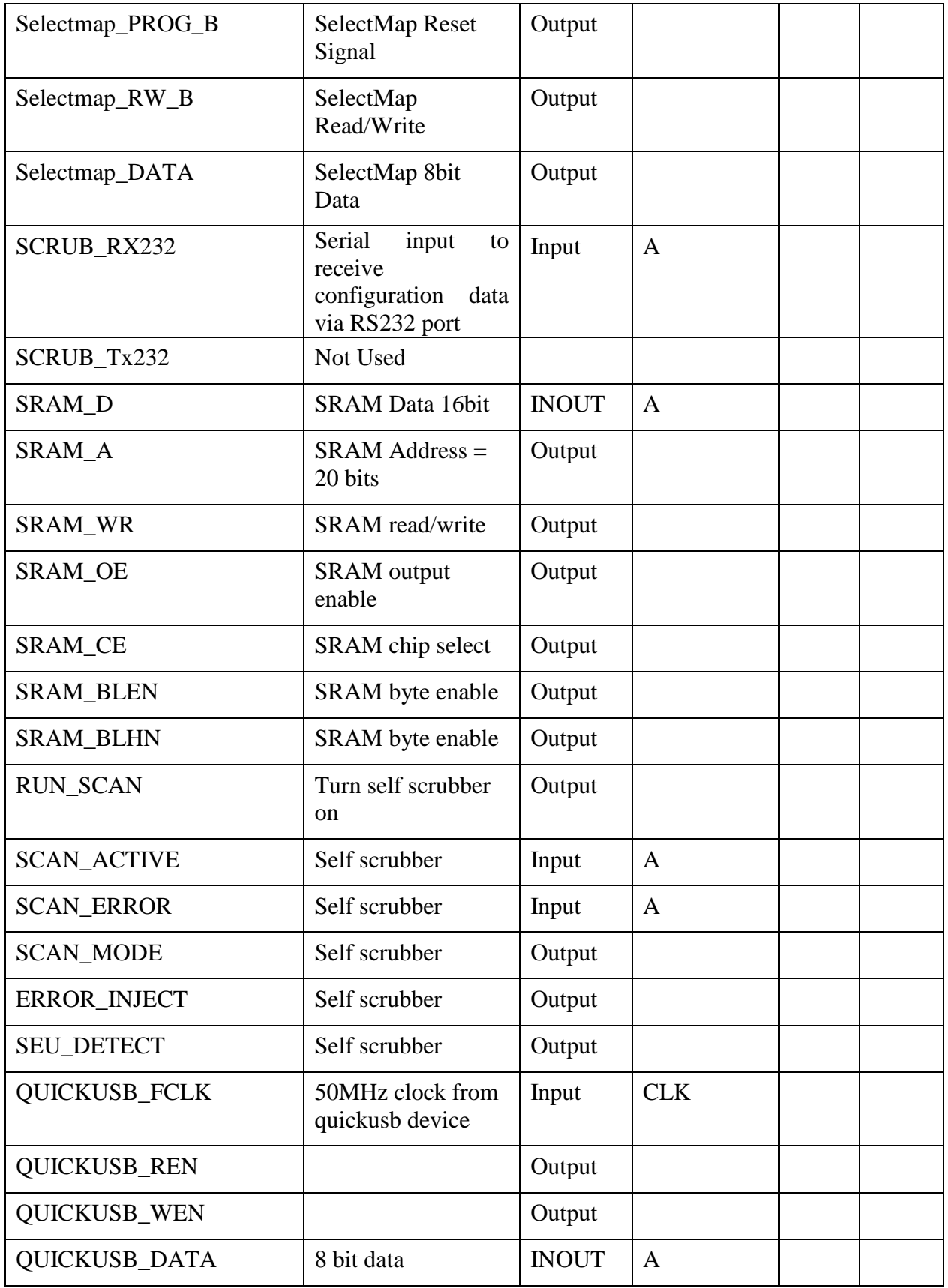

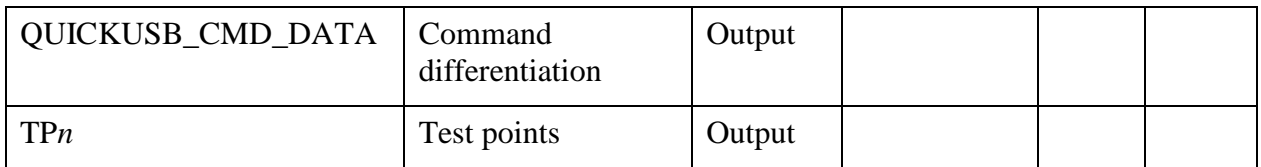

# *5.2 Requirements*

# *5.2.1 Requirement Summary*

There are 3 main investigations:

- 1. Test shift register logic structures
- 2. Test external scrubber

The requirements for the Virtex-5 HSDT tester are listed in Table 3.

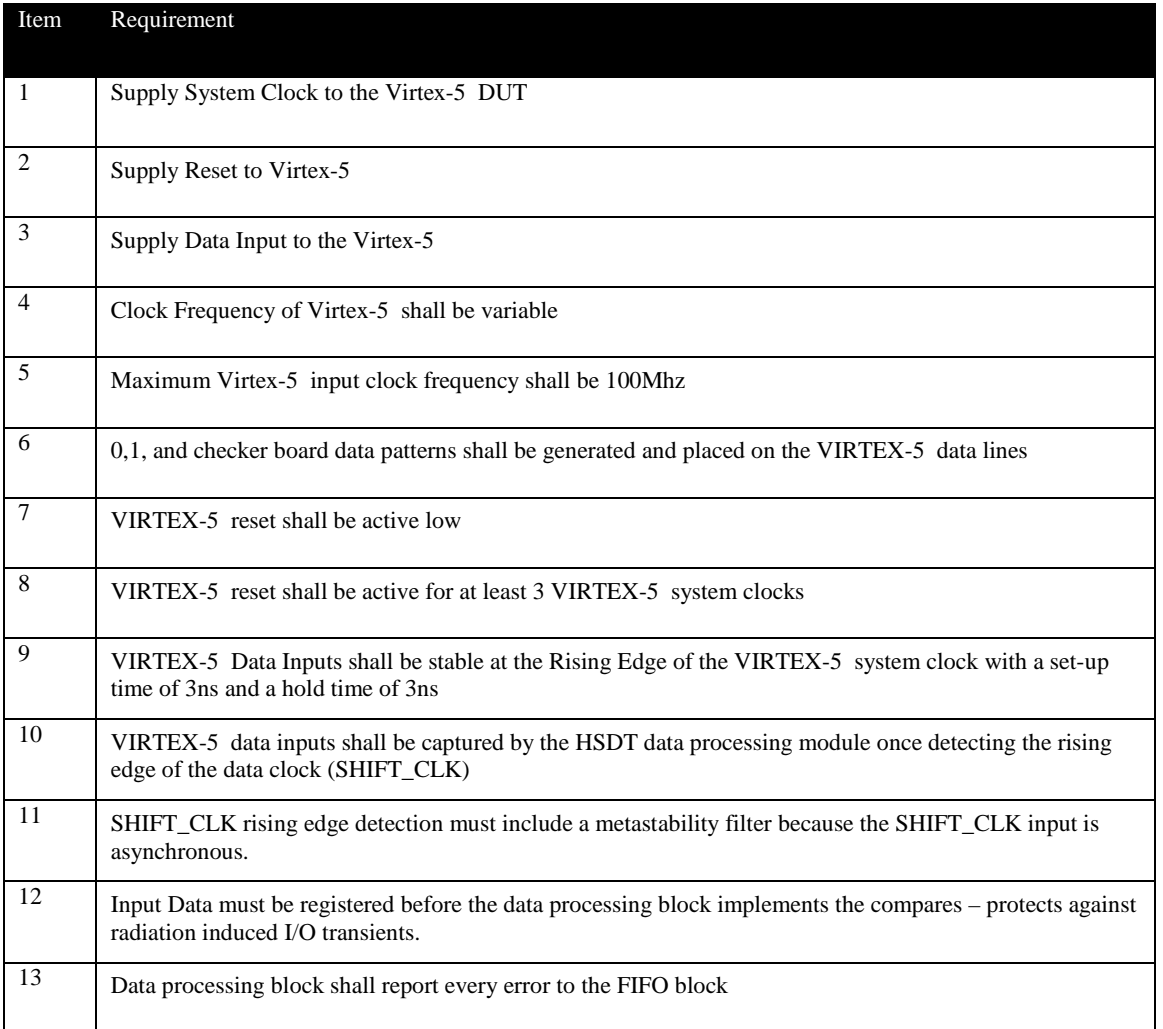

#### **Table 2 – Requirements Table**

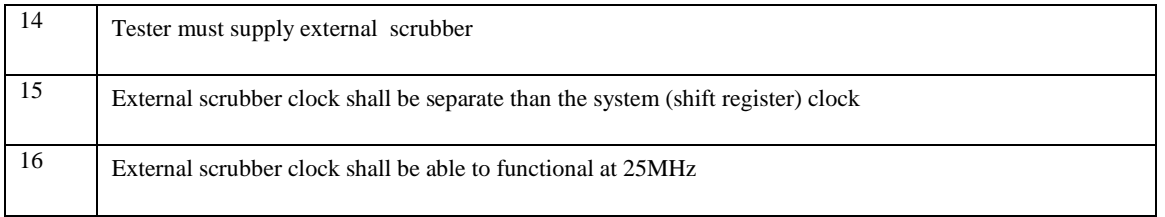

The tester supplies inputs as follows: Data (D\_SR) changes at the falling edge of the input clock (CLK\_SR) so that it is stable and can be captured at the rising edge. CLK\_SR and D\_SR will be at the user specified frequency.

# **5.3 User Commands and Control**

The primary method of which the User controls the tests is via a LABVIEW interface( see [Figure 7](#page-7-0) for picture of LabView GUI) running on a host PC (noted as PC1 in [Figure](#page-13-0)  [9.](#page-13-0) PC 1 communicates with the HSDT with a RS232 serial link. The format of communication is a command/Data 4 byte word (see Table 3 [: Summary of Commands](#page-14-0)  [Used in Virtex-5 Tester\)](#page-14-0).

<span id="page-13-0"></span>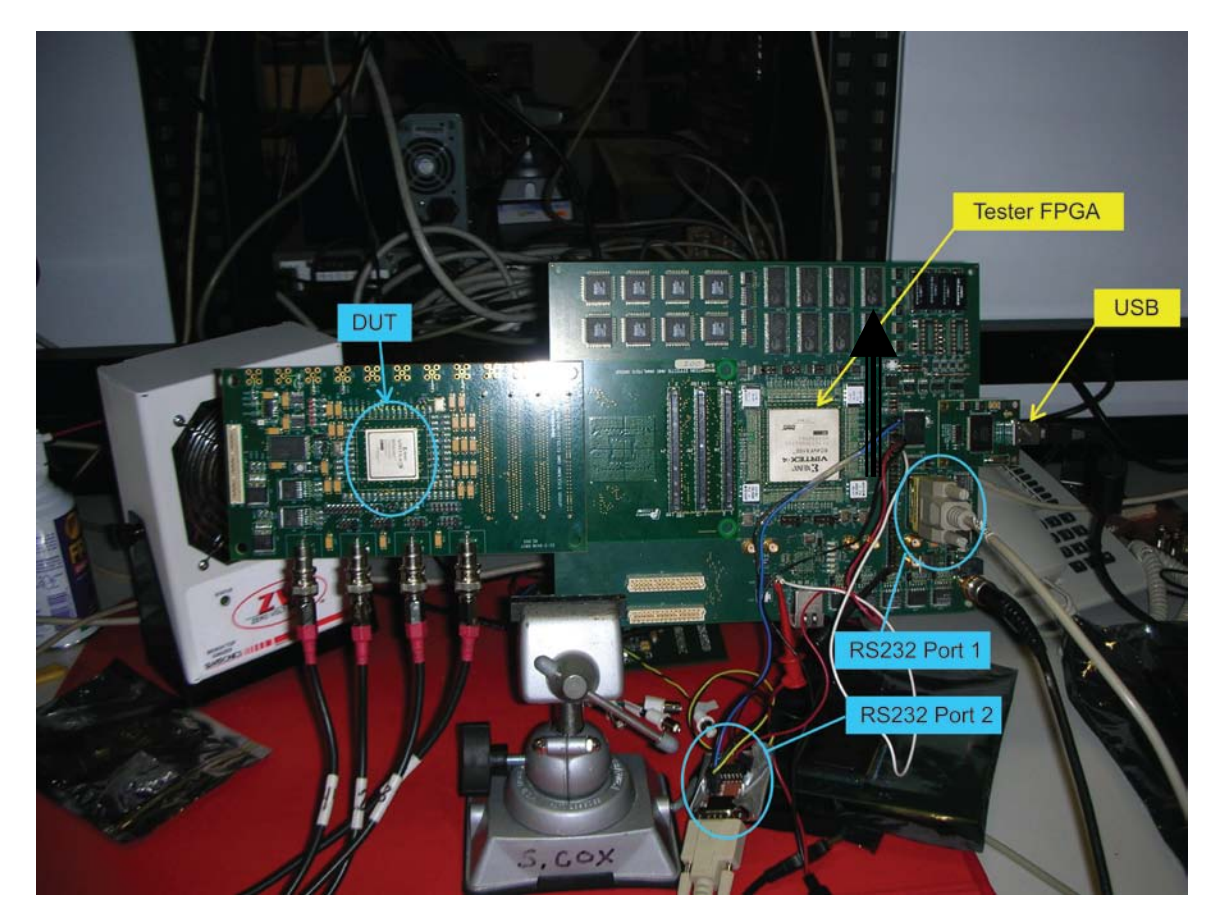

**Figure 9: Tester and Xilinx DUT Board.**

<span id="page-14-0"></span>

| Command<br>#Hex | Command                                  | D <sub>0</sub> | D1          | D <sub>2</sub> | Description                                                                                                    |  |
|-----------------|------------------------------------------|----------------|-------------|----------------|----------------------------------------------------------------------------------------------------|--|
| 01              | <b>Reset DUT</b>                         | N              | N           | N              | <b>Resets VIRTEX-5</b>                                                                                           |  |
| 02              | <b>Start Test</b>                        | $\mathbf N$    | $\mathbf N$ | $\mathbf N$    | Starts VIRTEX-5 clock and data<br>generation                                                                     |  |
| A <sub>0</sub>  | Clock Frequency                          | Y              | $\mathbf N$ | N              | Clock frequency divider of 150mhz                                                                                |  |
| 81              | Write<br>Configuration<br>Data           | ${\bf N}$      | ${\bf N}$   | $\mathbf N$    | PC sends configuration data to Tester<br>via RS232 port. Tester stores data in<br>onboard SRAM                   |  |
| 04              | Start configuration                      | $\mathbf N$    | $\mathbf N$ | $\mathbf N$    | Tester configures the by sending the<br>downloaded configuration data to the<br>via the SelectMap parallel port. |  |
| 06              | <b>Start Scrub</b>                       | $\mathbf N$    | $\mathbf N$ | $\mathbf N$    | Scrubbing is turned on                                                                                           |  |
| 0E              | Inject error On                          | $\mathbf N$    | $\mathbf N$ | $\mathbf N$    | Scrubber will turn on error injection                                                                            |  |
| 7A              | Scrub Error High                         | Y              | Y           | Y              | Upper address bound for error inject                                                                             |  |
| 79              | <b>Scrub Error Low</b>                   | Y              | Y           | Y              | Lower address bound for error inject                                                                             |  |
| 05              | <b>Start Readback</b>                    | $\mathbf N$    | N           | N              | Turns readback on                                                                                                |  |
| 7B              | End of<br>Configuration                  | Y              | Y           | Y              | Memory Location (relative to<br>configuration file) to stop scrubbing -<br>avoids BRAM                           |  |
| 89              | Set SelectMap<br><b>Control Register</b> | Y              | Y           | Y              | 24 bit value to be placed in control<br>register                                                                 |  |
| <b>8A</b>       | Set SelectMap<br><b>Mask Register</b>    | Y              | Y           | Y              | 24 bit value to be placed in Mask<br>register                                                                    |  |

**Table 3 : Summary of Commands Used in Virtex-5 Tester**

The following sections are detailed descriptions of commands and their associated functionality.

## *5.3.1 RESET DUT:*

The RESET DUT command is decoded as x01. The following represents the command as noted in [Table 3:](#page-14-0)

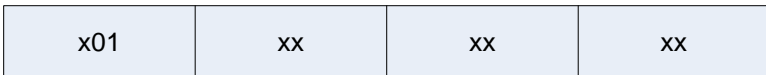

#### **Figure 10: Reset Command Format – Command Number, D0, D1, and D2**

Once decoded, all DUT inputs will go into reset mode (Reset, CLK\_SR and D\_SR are low; SelectMap Interface and QuickUSB interface are in reset)

## *5.3.2 START TEST:*

START TEST is decoded as x02. The following represents the command as noted in [Table 3:](#page-14-0)

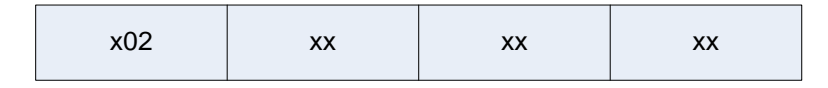

#### **Figure 11: Start Command Format**

All other commands should be supplied before start test. I.e. the user should define the pattern and clock frequency before administering a start. This command activates the CLK\_SR and D\_SR DUT inputs. DUT must be configured before this command is sent.

# *5.3.3 CLOCK FREQUECY:*

The clock frequency command is decoded as xA0. The following represents the command as noted in [Figure 12:](#page-15-0)

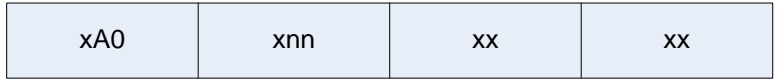

### <span id="page-15-0"></span>**Figure 12: Clock Frequency Command Format**

Upon the receipt of this command, D0 is used as a clock frequency divider. This command must be sent after a RESET DUT and before a START TEST. D0 must be an even number and must be greater than or equal to 2. The associated output is CLOCK\_FREQ. See the HSDT General Tester for more information concerning the processing of CLOCK\_FREQ.

### *5.3.4 Write Configuration Data*

### *5.3.4.1 (Old method used in 2006 tests):*

The command is decoded as x81. The PC sends the configuration bit file via the RS232 link to the tester. The bit file is generated from Xilinx IMPACT and is actually the ".bin" file. Bin file must be 977488 bytes long.

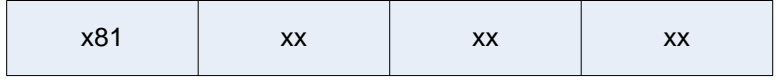

**Figure 13: RS232 Write Configuration Command Format**

# *5.3.4.2 New Method – QuickUSB 2007 Tests*

New method of sending data was used in the 2007 test setup. RS232 link takes roughly 85 seconds. We developed a USB controller using the QUICKUSB parallel to serial device. The full data set is now able to be sent under 1 ms.

# *5.3.5 Start Configuration*

The command is decoded as x04. Once the configuration data has been dumped to SRAM (either by RS232 link or QuickUSB link), the tester is able to configure the DUT. Data does not need to be sent to SRAM every time the user wants to configure. Once bin file is stored in SRAM (and SRAM has not been corrupted by a data run or loss of power), then the user can reconfigure repeatedly.

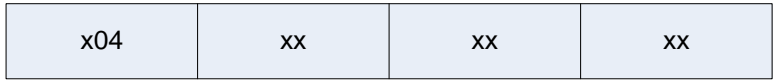

#### **Figure 14: Start Configuration Command Format**

### *5.3.6 Start Scrub*

The command is decoded as x06. Starts externally scrubbing the DUT configurationmemory. DUT must first be configured (along with the corresponding bin file dumped into onboard Tester SRAM).

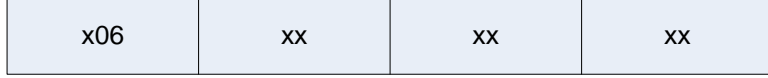

#### **Figure 15: Scrub Command Format**

# <span id="page-16-0"></span>*5.3.7 Inject Error*

.

The command is decoded as x0E. DUT must first be configured (along with the corresponding bin file dumped into onboard Tester SRAM). Start Scrub must be turned on. This command should be used in conjunction with Scrub Error High and Scrub Error low commands. Command will inject error within a range of configuration address spaces. If the Scrub Error High and Scrub Error low commands are not used, Error injection will occur from address x800 to x70000 (relating to actual bin file byte addressing)

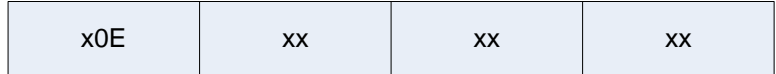

#### **Figure 16: Start Injecting Errors Command Format**

# *5.3.8 Scrub Error High*

The command is decoded as x7A. Designates the upper bound address of configuration memory error injection. See section [5.3.7.](#page-16-0)

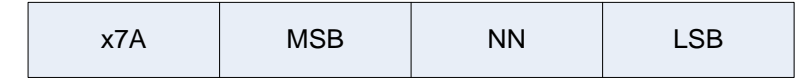

**Figure 17: Error Injection Upper Bound Command Format**

Address is 20 bits (19:0). MSB 3:0 is used; MSB 7:4 is unused. NN and LSB 7:0 is used.  $Address(19:0) = MSB(3:0)NN(7:0)LSB(7:0)$ 

# *5.3.9 Scrub Error Low*

The command is decoded as x79. Designates the lower bound address of configuration memory error injection. See section [5.3.7.](#page-16-0)

| x79 | <b>MSB</b> | <b>NN</b> | $\cap$<br>∟ບບ |
|-----|------------|-----------|---------------|
|     |            |           |               |

**Figure 18: Error Injection Lower Bound Command Format**

Address is 20 bits (19:0). MSB 3:0 is used; MSB 7:4 is unused. NN and LSB 7:0 is used.  $Address(19:0) = MSB(3:0)NN(7:0)LSB(7:0)$ 

# *5.3.10 End of Configuration*

The command is decoded as x7B. Designates what byte address (relative to the configuration bin file) to stop scrubbing.  $Address(19:0) = MSB(3:0)NN(7:0)LSB(7:0)$ 

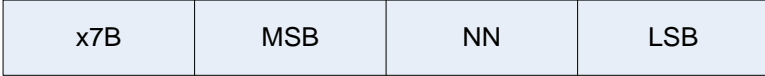

**Figure 19: Last Address Scrub Command Format**

### *5.3.11 Set Control Register and Set Mask Register*

The command is decoded as x89 (control register setting) and x8A(Mask Register setting). When scrubbing the Xilinx V5 series, the GLUT MASK bit must be set if SRL or Dynamic RAM is used. Byte 0 can not be changed and is hard-coded in the tester (byte 0 corresponds to the LSByte of the register). Care must be taken because although the bytes are LSByte first, the ordering in the byte is MSB first (7:0).

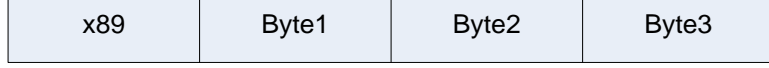

**Figure 20: Control and Mask Register Command Format**

# **5.4 Configuring the DUT via the Tester**

Because the Xilinx device has SRAM based configuration, the user must write the configuration memory. We have decided to control the configuration from the tester. See [Figure 21: Tester Controlled Configuration Flow Diagram](#page-18-0) for a flow of configuration:

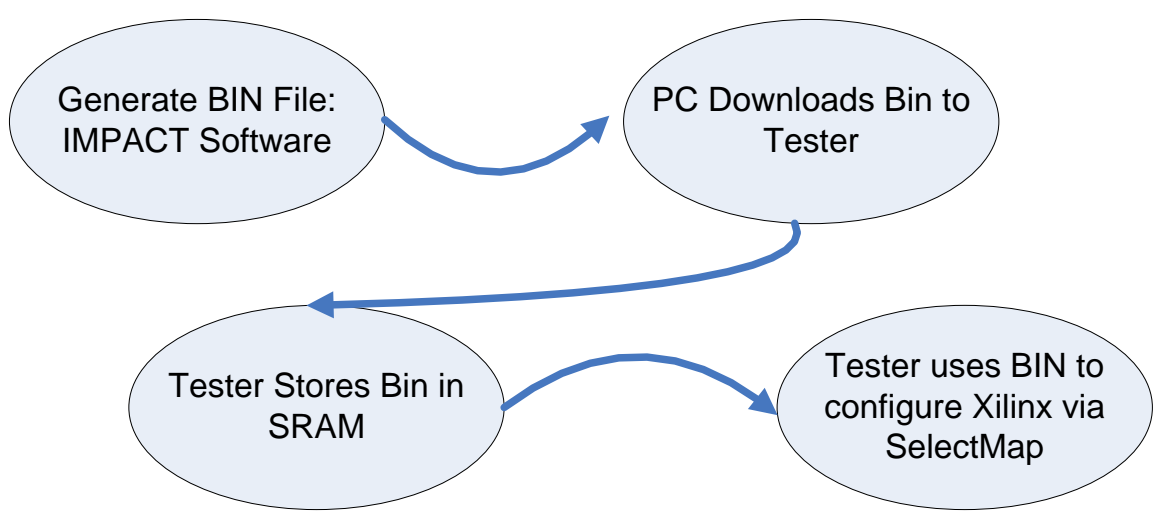

<span id="page-18-0"></span>**Figure 21: Tester Controlled Configuration Flow Diagram**

The tester is connected to SelectMap I/O of the DUT and the mode is set so that the Tester is Master and the DUT is slave. 8 bit SelectMap is used at 30 MHz. Before configuration can be performed, the user must dump the ".bin" file to the tester SRAM. This can be accomplished in 1 of 2 ways:

- 1. via RS232 cable using the write configuration command: x81 (labview environment). This method uses the computer that is running labview. It is part of the regular command stream.
- 2. via the QuickUSB set-up including the user interface. This method requires a separate computer that is running the Launch USBmain.exe (NASA/GSFC created QuickUsb GUI). Write data command must be set pointing to the bin file. The software will determine the size of the file and send the correct number of words (16 bit transfers @ 50 MHz).

If using the QuickUSB device, the Tester I/O containing QuickUSB are utilized (connected to the parallel portion of the quickusb device). The serial end of the QuickUSB device is connected to a USB cable that is plugged into the extra computer (PC2). The user must run the Launch USBmain.exe program to invoke the user GUI.

# **5.5 After Configuration: Running a test**

After sending the test parameters and successfully configuring the DUT, the start test command is sent. The beam is turned on after the start test command. Tests are run until a fluence of 1e5 to 1e6 is reached or unrecoverable error is detected (from LabView user interface).

# *5.5.1 Configuration Memory Static Testing*

All Configuration memory sensitivity tests will be performed as static tests. Tests are solely performed on the configuration memory of the DUT. The procedure follows:

- 1. Reset Tester and DUT
- 2. Send DUT configuration (\*bin) file to Tester from Host PC via USB
- 3. Send Configure Command to Tester via labview
- 4. Verify configuration is successful via Host PC impact software JTAG
- 5. Store verify readback file corresponding to test number
- 6. irradiate DUT
- 7. stop beam and readback configuration of DUT via Host PC impact software JTAG
- 8. store readback file and note number of bit errors
- 9. There are 977488 bits in the configuration memory. Therefore the static bit error cross section is calculated as:

*fluence errors error* 977488\*  $\sigma_{\text{error}} = \frac{\#}{\#}$ 

# *5.5.2 Clock Sensitivity and SEFI Tests*

Two mitigated DUT architectures were utilized for this testing. Clock sensitivity will use DTMR (everything is mitigated except for the clock structures). For all other SEFI sensitivity tests, GTMR mitigation will be used so that all of the functional portion of the DUT will be protected. Therefore, only SEFI type structures are vulnerable and therefore can be measured. The DUT will be configured, scrubbed, and outputs will be monitored during irradiation (observation of potential faults in the clock tree). It is imperative that the flux be maintained at low enough level such that the scrubber will operate at least 10 times bit error rate. The scrubber operates at 25 times per second. Flux rates can be determined during static bit tests by analyzing the resultant bit rates from each irradiation corresponding to a given flux. Bit rates should be maintained less than 2 per second at a given flux rate and energy. The device SEFI error cross section will be determined as follows:

$$
\sigma_{\textit{error}} = \frac{\#errors}{fluence}
$$

[Figure 22](#page-20-0) is a flow diagram of running a clock sensitivity test.

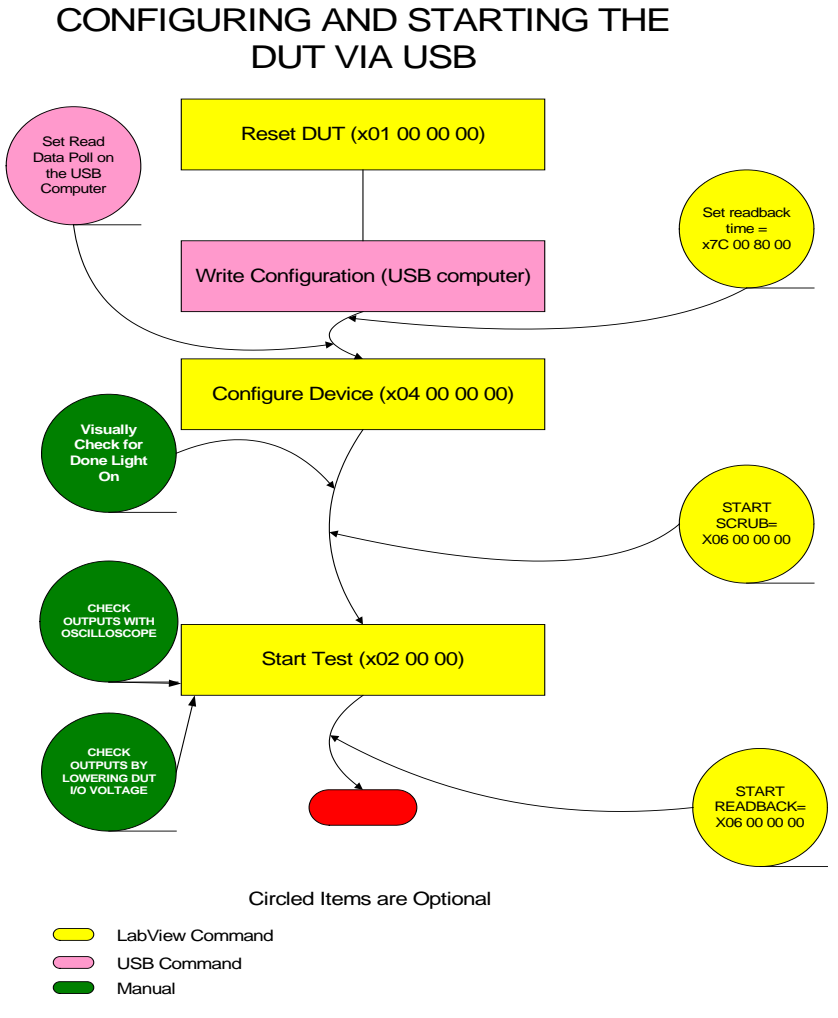

<span id="page-20-0"></span>**Figure 22: Example of Running a Test using the QuickUSB Device**

# *5.5.3 Speed Degradation*

No error cross section is calculated for this test. DUT outputs are monitored for potential dose failure at a given speed…i.e. device will operate at a slower speed but will no loner operate at its maximum speed grade. The procedure follows:

- 1. Reset Tester and DUT
- 2. Send DUT configuration (\*bin) file to Tester from Host PC via USB
- 3. Send Configure Command to Tester via labview
- 4. Verify configuration is successful via Host PC impact software JTAG
- 5. Store verify readback file corresponding to test number
- 6. Start scrubber
- 7. Start operation (clocks and data toggle)
- 8. irradiate DUT and monitor outputs
- 9. stop beam

10. Keep testing until 150krads (Si) is reached

### **6. PROTON RADIATION TEST RESULTS**

#### **6.1 Configuration Memory**

Static Configuration Proton Testing produced virtually constant configuration SEU cross sections across the energy spectrum of 60MeV to 200MeV. This suggests that the configuration is in saturation in this region of proton energy. Results are graphed in [Figure 23.](#page-21-0)

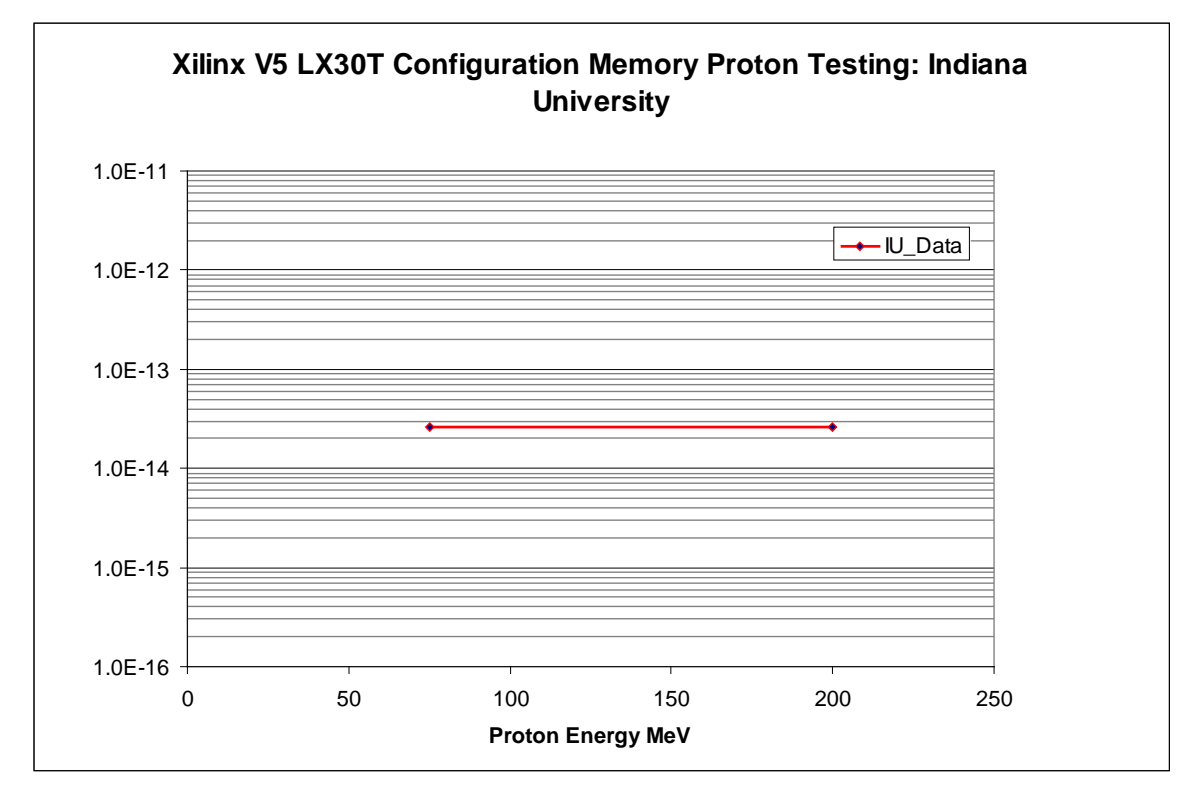

#### <span id="page-21-0"></span>**Figure 23:IU Proton Test Data. Shows Configuration SEU Cross Section is in Saturation**

Additional testing was performed at UC Davis. Only static configuration testing was performed. This testing verified that the configuration SEU cross section was in saturation with the higher energy Protons. Results are graphed in [Figure 24](#page-22-0)

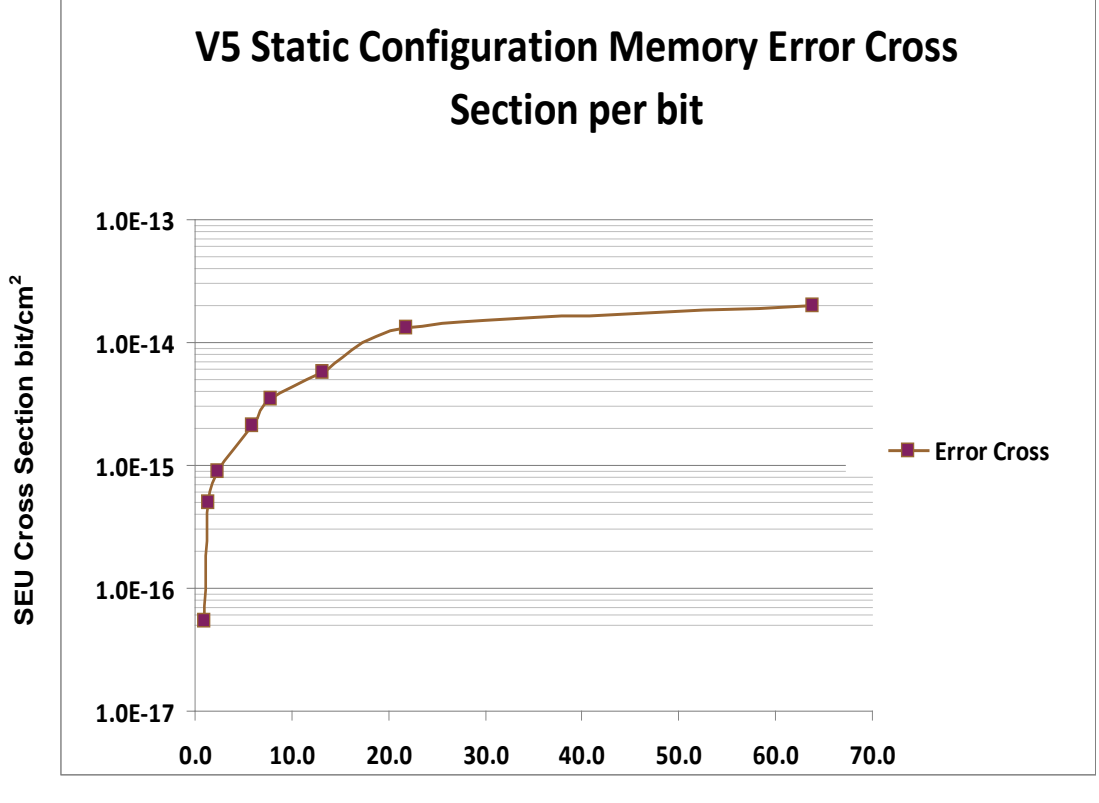

**Proton Energy MeV**

#### <span id="page-22-0"></span>**Figure 24: UC Davis Low Energy Proton Data. Configuration Cross Section is not in saturation**

### **6.2 Scrubbing**

During dynamic testing, the scrubbing was monitored to verify that the configuration memory was getting overwritten as directed. Otherwise, the scrubber would be considered, broken. Monitoring was accomplished by performing a readback postirradiation. Significant configuration memory bit upsets indicate a broken scrubber.

Both scrubbers worked flawlessly during irradiation. No upsets within the scrubbing path were observed. Although no upsets were observed during proton testing, one must be cautious because the methods were not 100% effective during heavy ion testing.

### **6.3 Dynamic Testing of Functional Logic (Shift Registers – DTMR and GTMR)**

As previously described, the DTMR and GTMR shift register outputs were observed during testing. No upsets were observed. It is important to note that all three domains were placed within the device such that there were no shared resources (i.e. clb's or routing matrix). If this step of placement separation were not done, then some upsets would be expected (as observed in fault injection tests). Although no upsets were

observed during proton testing, one must be cautious because the methods were not 100% effective during heavy ion testing.

### **6.4 Clock and SEFI Tests**

No Clock upsets or SEFIs were observed during dynamic proton tests

# **6.5 Speed Degradation**

No Speed Degradation was observed during dynamic proton tests

# **6.6 Appendix 1:**

See [www.xilinx.com](http://www.xilinx.com/) and contact [Melanie.D.Berg@gsfc.nasa.gov](mailto:Melanie.D.Berg@gsfc.nasa.gov) for further details: